Cliquez sur le bouton pour partager l'article *"Partager sur Twitter depuis un PDF ou Comment créer un bouton de partage sur Twitter dans un document PDF".*

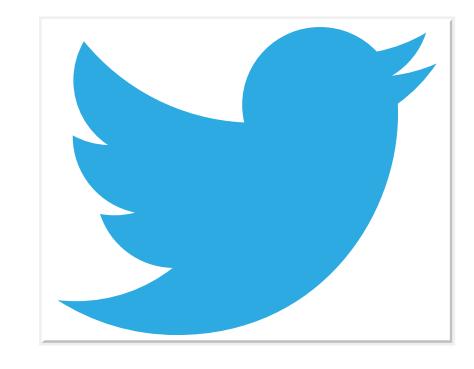

Utilisez l'outil d'Acrobat *Sélectionner un objet* pour modifier et copier-coller le bouton ci-dessus.

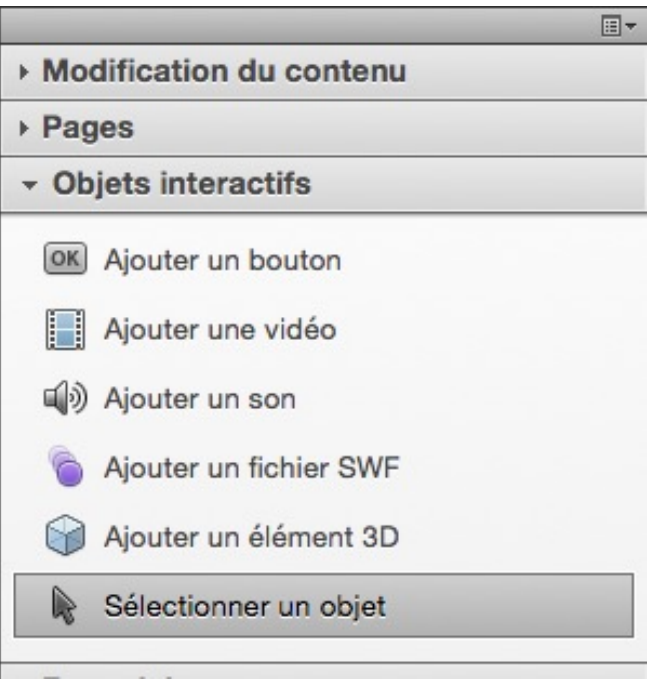

francophone formulaires, JavaScript, interactivité, archivage, multimédia, vidéo, son, image, 3D… abracadabra**pdf**.net: le meilleur du PDF francophone formulaires, JavaScript, interactivité, archivage, multimédia, vidéo, son, image, 3D. L  $\Box$  $\Delta$ du meilleur  $\overline{e}$ cadabrappr.net abra

Audit, conseil, formation, création, réalisation, diffusion, automatisation, protection,

Audit, conseil, formation, création, réalisation, diffusion, automatisation, protection,

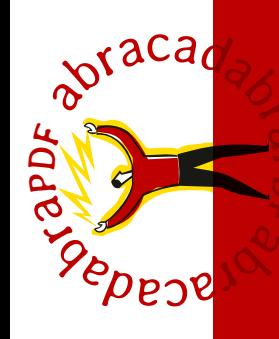